# **Перечень теоретических и практических заданий к экзамену по ОП.05 Информационные технологии (2 курс, 3 семестр 2022-2023 уч. г.)**

**Форма контроля:** Контрольная работа (Опрос) **Описательная часть:** По выбору выполнить 1 теоретическое задание и 1 практическое задание

### **Перечень теоретических заданий: Задание №1**

Ответить на вопросы:

- 1. Что понимают под информационными процессами?
- 2. Какие основные понятия связаны с хранением информации?
- 3. Что понимается под хранилищем информации?
- 4. Что понимается под алгоритмом обработки информации?

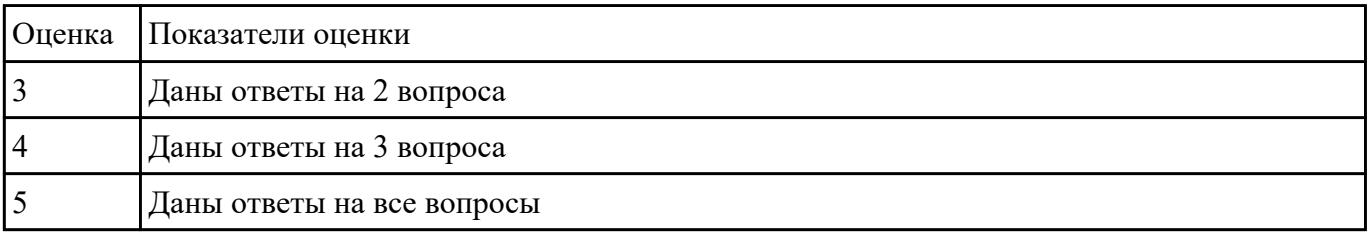

### **Задание №2**

Перечислить и охарактеризовать с более подробным объяснением одного из методов информационных технологий.

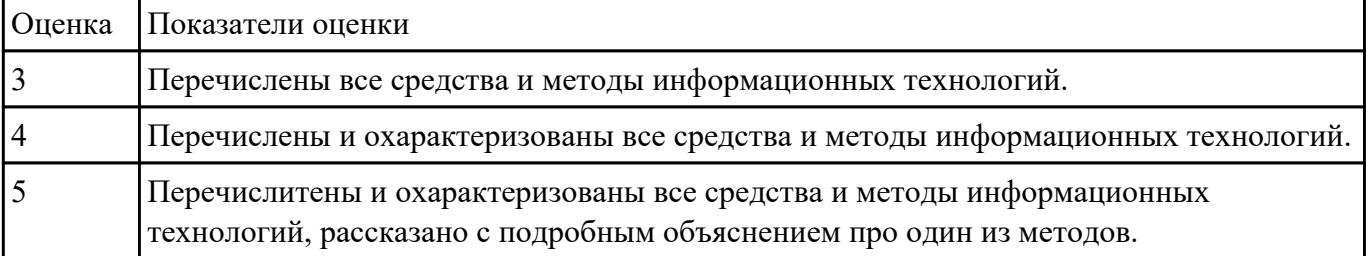

### **Задание №3**

Дать определение понятиям "технология", "информатизация общества", "информационная

технология". Дать им краткую характеристику

Ответить на вопрос:

Какова цель применения информационной технологии?

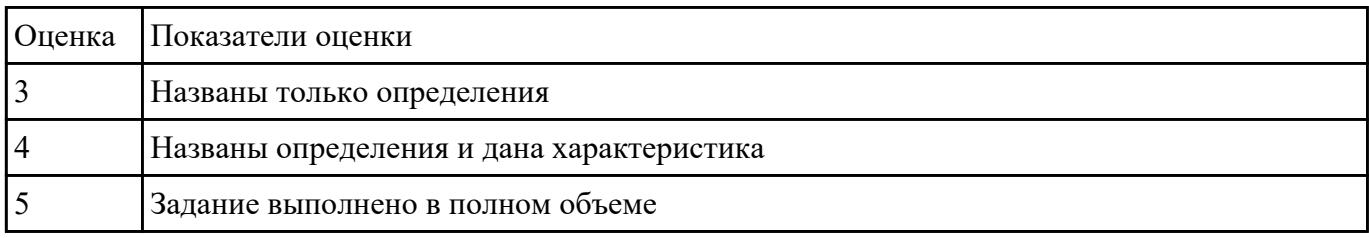

# **Задание №4**

- 1. Что называется формой в Access?
- 2. Какие способы создания форм существуют в Access?
- 3. Как можно отредактировать форму, созданную с помощью Мастера?
- 4. Как на форму добавляются кнопки для управления?
- 5. Что называется отчетом в Access?
- 6. Какие способы создания отчетов существуют в Access?

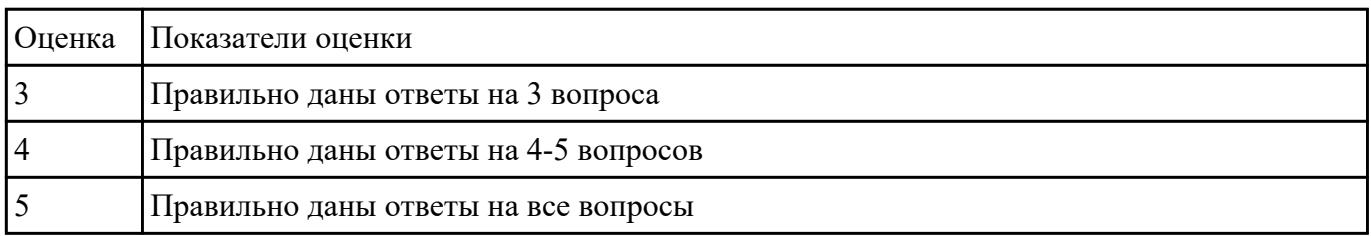

# **Задание №5**

- 1. Назовите основные функции табличного процессора MS Excel.
- 2. Как выполняются расчеты в MS Excel?
- 3. Поясните, как используется функция автозаполнения.
- 4. Изложите порядок построения диаграмм.
- 5. Как вставить примечание к содержимому ячейки?

Оценка Показатели оценки

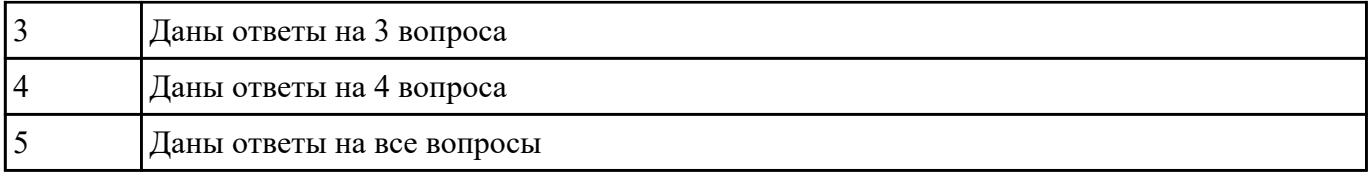

- 1. Как осуществляется импорт данных из MS Excel в MS Access?
- 2. Как осуществляется экспорт данных из MS Access в MS Excel?
- 3. Как осуществляется экспорт данных из MS Access в MS Word?
- 4. Для чего выполняют присоединение данных к БД?

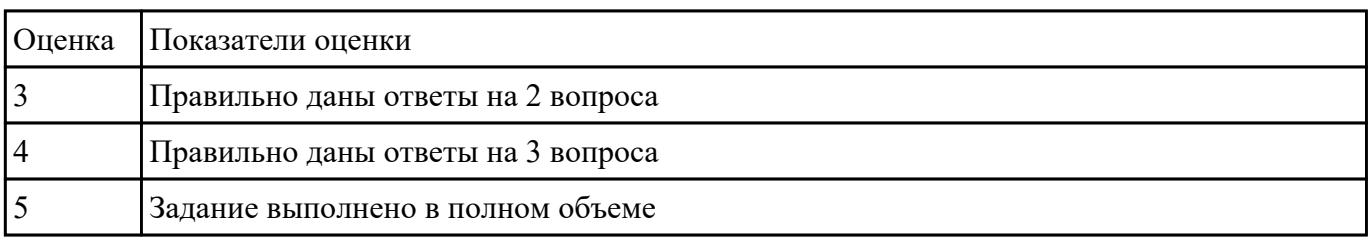

### **Задание №7**

Ответить на вопросы:

- 1. Что такое браузер и какие функции он выполняет?
- 2. Какими способами осуществляется поиск в сети Интернет?
- 3. Охарактеризуйте поисковую систему Google.
- 4. На каких интернет-ресурсах можно хранить свою информацию?

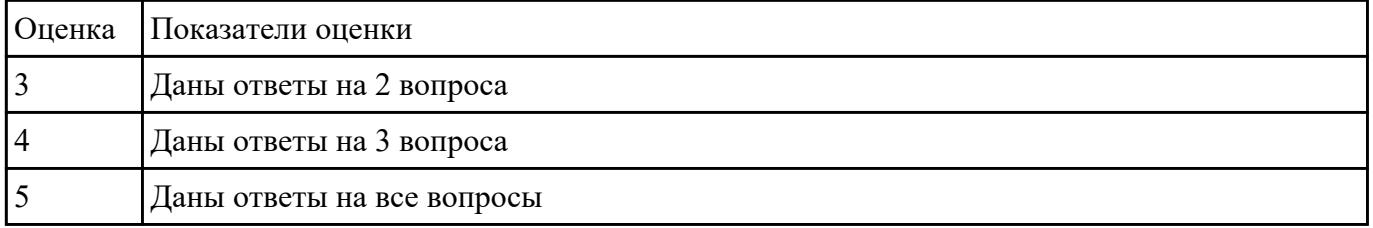

# **Задание №8**

Ответить на вопросы:

- 1. Как создать почтовый ящик электронной почты?
- 2. Опишите операции с письмами электронной почты
- 3. Охарактеризуйте поисковую систему Yandex

### 4. Проанализируйте достоинства и недостатки поисковой системы Yandex

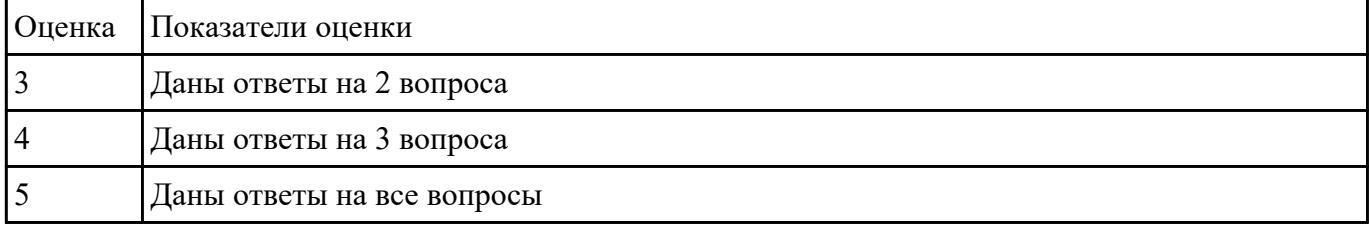

### **Задание №9**

Ответить на вопросы по MS Word:

- 1. Опишите стилевое оформление документа
- 2. Как вставить нумерацию страниц?
- 3. Поясните порядок создания автоматического оглавления.
- 4. Как создать список литературы?
- 5. Как создать штамп для текстового конструкторского документа?

### 6. Как подготовить документ к печати?

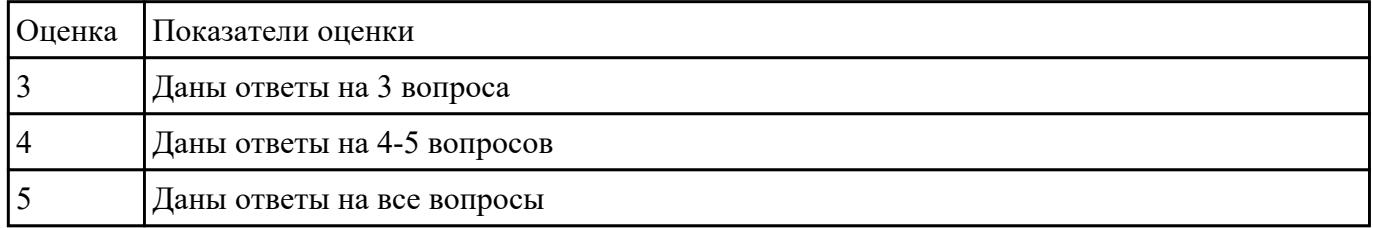

### **Задание №10**

Охарактеризовать классификации информационных технологий по следующим признакам:

- 1) По методам и средствам обработки данных;
- 2) По обслуживаемым предметным областям;
- 3) По типу пользовательского интерфейса.

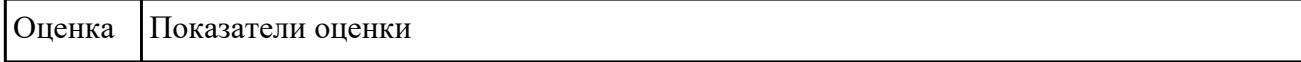

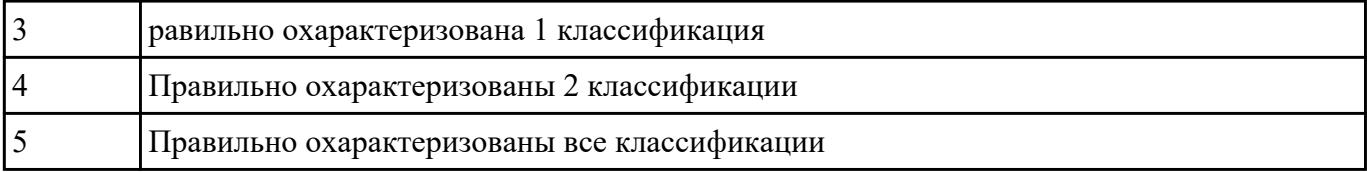

Дать определение компьютерной сети. Назвать ее основные элементы.

Ответить на вопрос:

### Как классифицируются компьютерные сети?

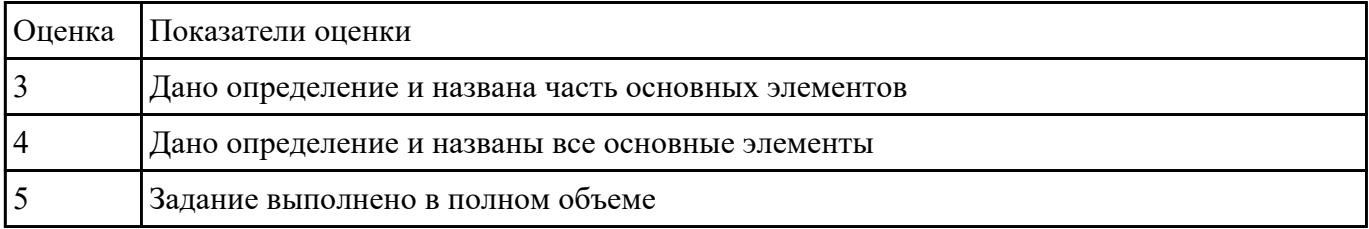

### **Задание №12**

1. Дать определения объект, сервер, клиент OLE. Охарактеризовать их.

### 2. Ответить на вопрос:

# Что такое импорт/экспорт данных?

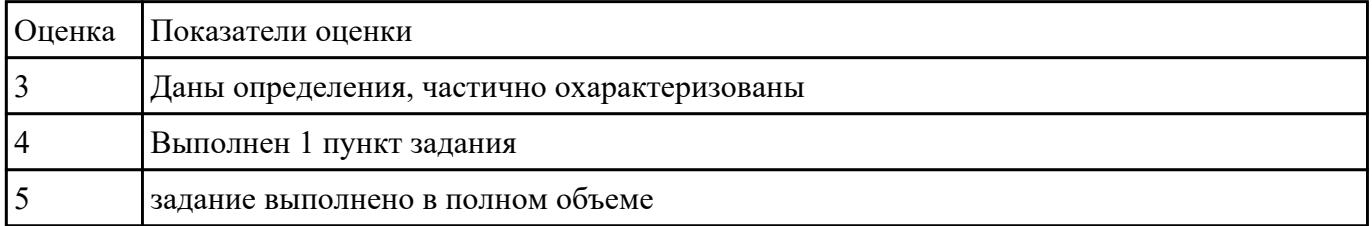

# **Задание №13**

Ответить на вопросы:

- 1. Каково назначение программного и аппаратного обеспечения ИТ?
- 2. Каким образом классифицируется программное обеспечение?
- 3. Назначение инструментальных программных средств общего назначения
- 4. Перечислите функции и назначение операционной системы

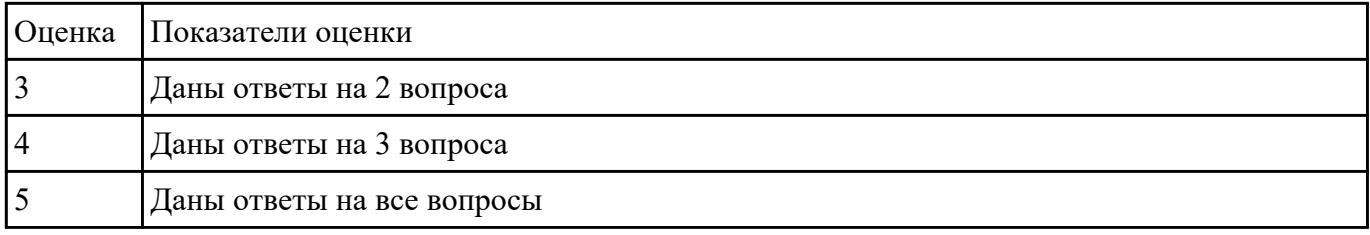

Ответить на вопросы:

- 1. Объясните назначение текстового редактора и текстового процессора
- 2. Чем текстовый процессор отличается от текстового редактора?
- 3. Перечислите параметры форматирования текста.
- 4. Как установить параметры шрифта?
- 5. Как установить параметры страницы?

### 6. Как установить параметры абзаца?

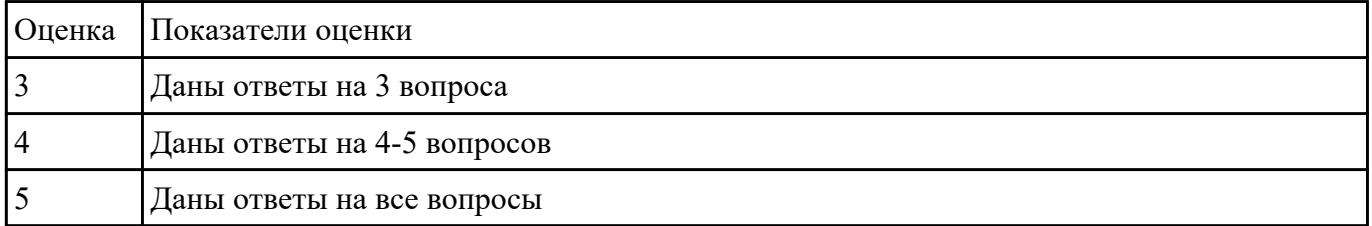

### **Задание №15**

Ответить на вопросы:

- 1. Перечислите аппаратные и программные средства ввода текстовой информации
- 2. Как классифицируются графические редакторы?
- 3. Охарактеризуйте векторную и растровую графику

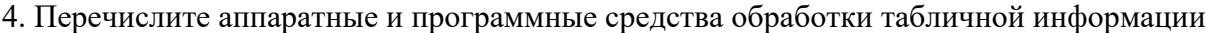

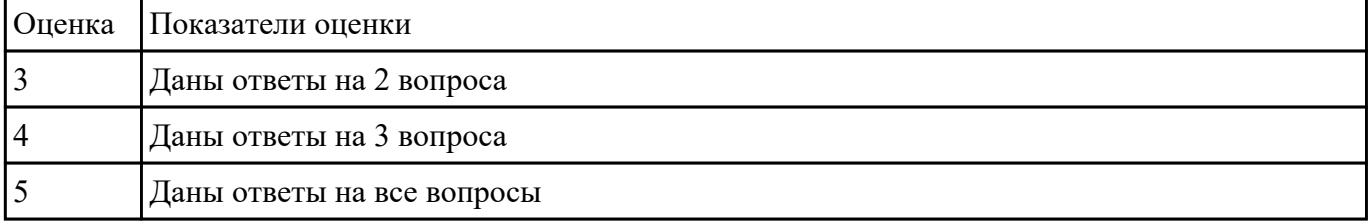

Ответить на вопросы:

1. Что представляет собой шаблон оформления в MS PowerPoint?

2. Что означаетотносительнаяадресация в MS Excel?

3. Что представляют собой системы управления базами данных (СУБД)?

### 4. Для чего служат запросы в MS Access?

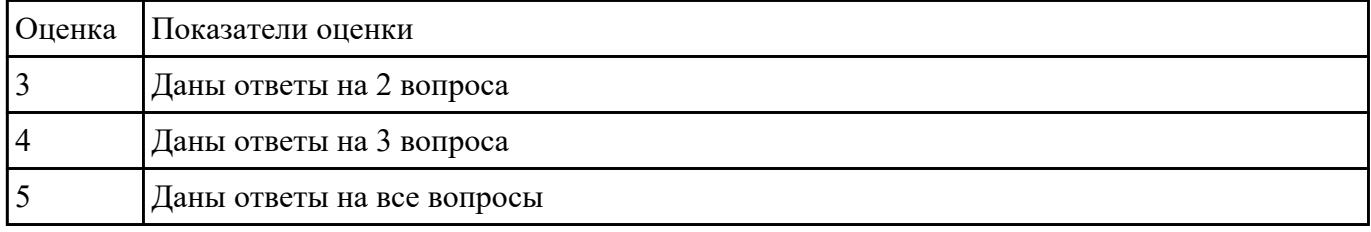

# **Задание №17**

- 1. Назначение конструктора сайтов.
- 2. С чего начинают работу с конструктором?
- 3. Какие шаблоны сайтов предусмотрены в конструкторе Wix?
- 4. Как изменить фоновый рис.?
- 5. Как добавить различные объекты на сайт?
- 6. Как посмотреть результат проектирования сайта?

7. Можно ли просмотреть на компьютере внешний вид мобильной версии сайта?

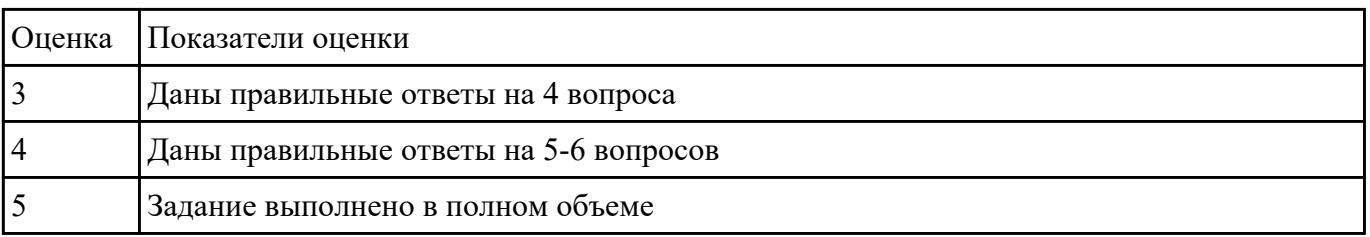

# **Задание №18**

Дать определение, назвать виды и привести примеры информационных технологий.

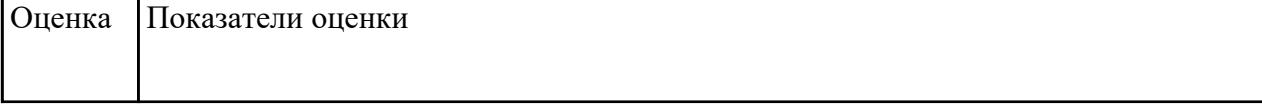

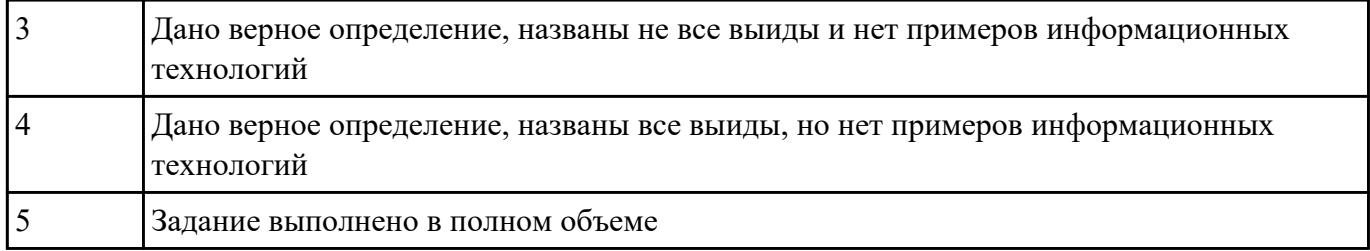

Ответить на вопросы:

1. Дайте определения понятиям "презентация в информационных технологиях", "слайд"

2. Приведите примеры использования связанных и внедренных объектов в MS Word

3. Что такое буфер обмена и для чего он используется?

# 4. Как вводятся формулы при редактировании документа в текстовом процессоре MS Word

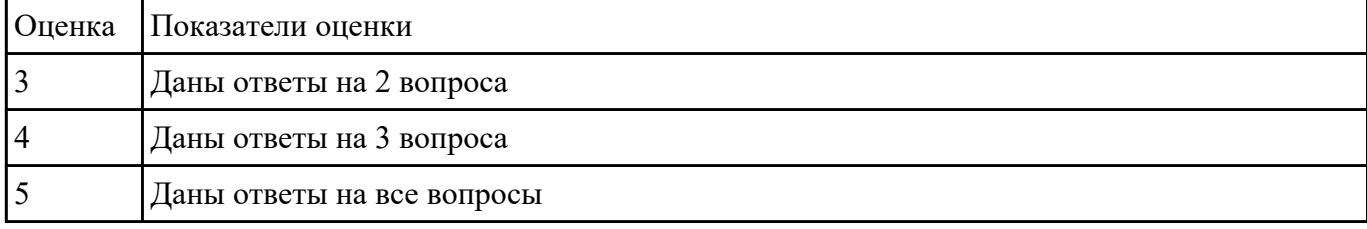

# **Задание №20**

Ответить на вопросы:

- 1. Что представляет собой виртуальная реальность в технологии муль-тимедиа?
- 2. На что похожа служба телеконференций?

# 3. Что представляет собой гипертекст?

### 4. Что позволяет модем?

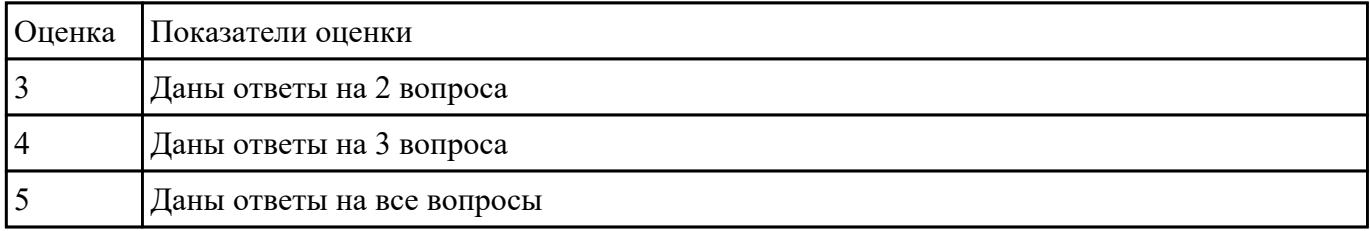

### **Задание №21**

Ответить на вопросы:

1. Что определяетсетевой уровень в сети Интернет?

2. Что происходит на сеансовом уровне при передаче информации в сети Интернет?

3. С чем необходимо считаться при пересылке программного обеспече-ния по сети Интернет?

4. Что такое автоматизированное рабочее место (АРМ)?

| Оценка Показатели оценки   |
|----------------------------|
| Даны ответы на 2 вопроса   |
| Даны ответы на 3 вопроса   |
| Даны ответы на все вопросы |

### **Задание №22**

Ответить на вопросы:

- 1.Что такое видеоконференции?
- 2. Что позволяет защита информации на файловом уровне?

3. Что должны обеспечиватькорпоративные информационные системы?

4. По какому признаку принято классифицировать видеоконференции?

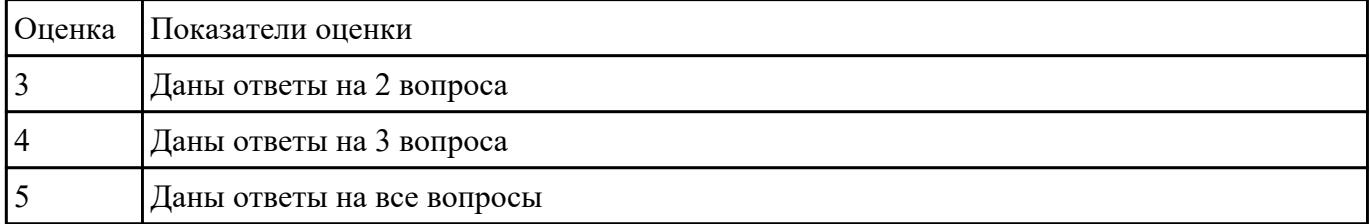

# **Задание №23**

Ответить на вопросы.

1. К каким мерам защиты относится политика безопасности?

2. Как называется свойство информации, означающее отсутствие неправомочных, и не предусмотренных ее владельцем изменений?

3. Какие предположения включает неформальная модель нарушителя?

4. Что представляет собой доктрина информационной безопасности РФ?

5. К какому виду мер защиты информации относится утвержденная программа работ в области безопасности?

6. Перечислите угрозы, относящиеся к классу преднамеренных.

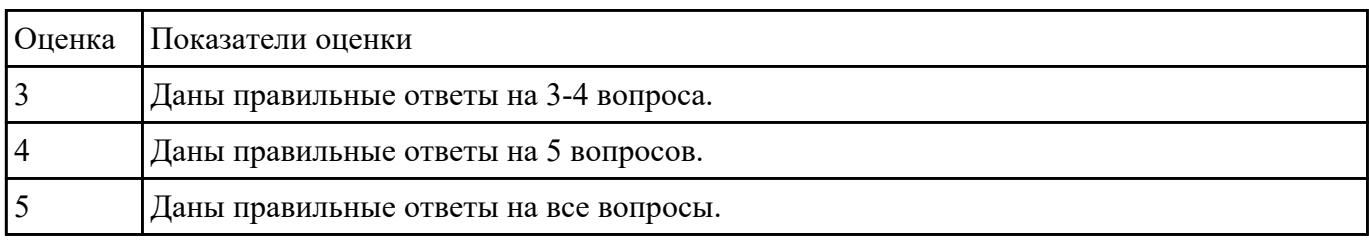

### **Задание №24**

Ответить на вопросы:

1. Сформулируйте определение термина "информационная безопасность"

2. Перечислите важнейшие аспекты информационной безопасности.

3. Укажите, какие существуют угрозы информации, хранящейся в компьютере

4. Решение каких задач обеспечивает защита информации?

5. Назовите методы защиты информации

6. Объясните, что собой представляет компьютерный вирус.

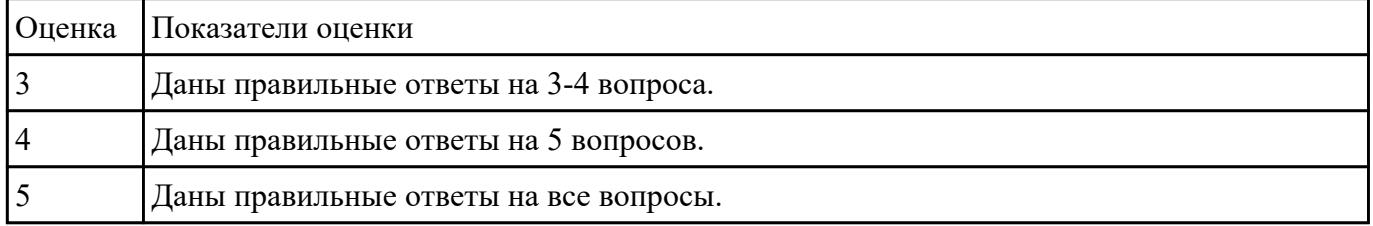

### **Задание №25**

Ответить на вопросы:

- 1. Назовите типы компьютерных вирусов.
- 2. Для чего применяется учетная запись пользователя?
- 3. Для чего применяется экранная заставка?
- 4. Поясните порядок действий для защиты паролем архива.

5. Какими способами осуществляется защита отдельных документов?

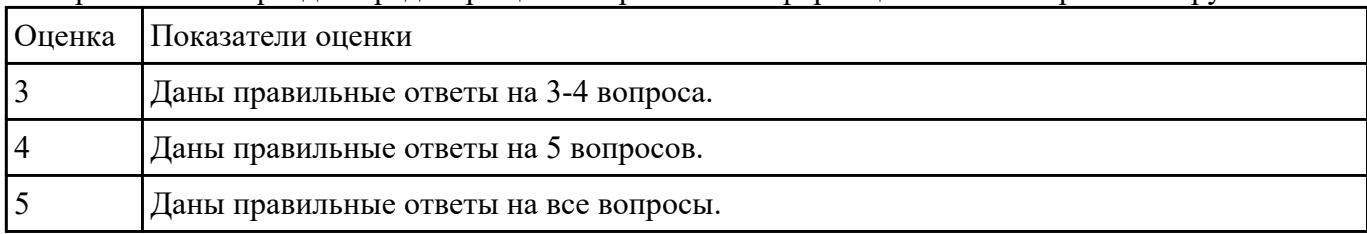

6. Перечислите меры для предотвращения заражения информации компьютерными вирусами.

# **Задание №26**

Охарактеризовать следующие понятия информационных технологий:

- 1) Информационные технологии;
- 2) Цель информационной технологии;
- 3) Инструментарий информационной технологии.
- 4) Требовнаия к информационным технологиям.

### 5) Виды информационных технологий

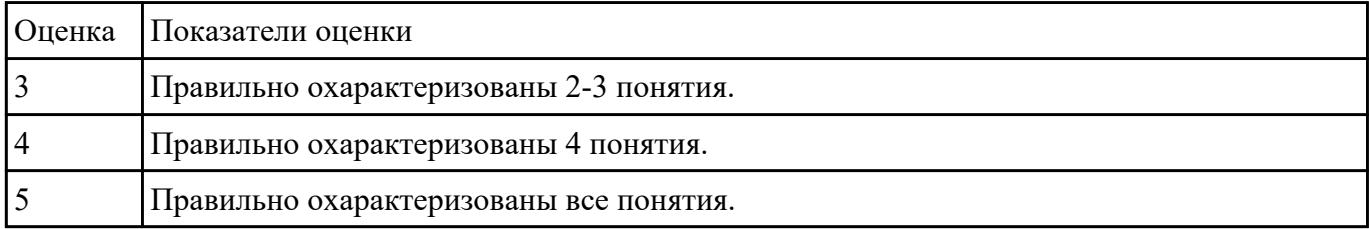

# **Перечень практических заданий: Задание №1**

С помощью MS Excel:

1. Составить таблицу по образцу.

# 2. Подсчитать:

- Выручка от продажи дневных билетов
- Выручка от продажи ночных билетов
- Выручка с продажи билетов за месяц
- Деньги на охрану
- Прибыль с бара
- Прибыль с дискотеки без учета налога

# Налог с прибыли

# Чистая прибыль

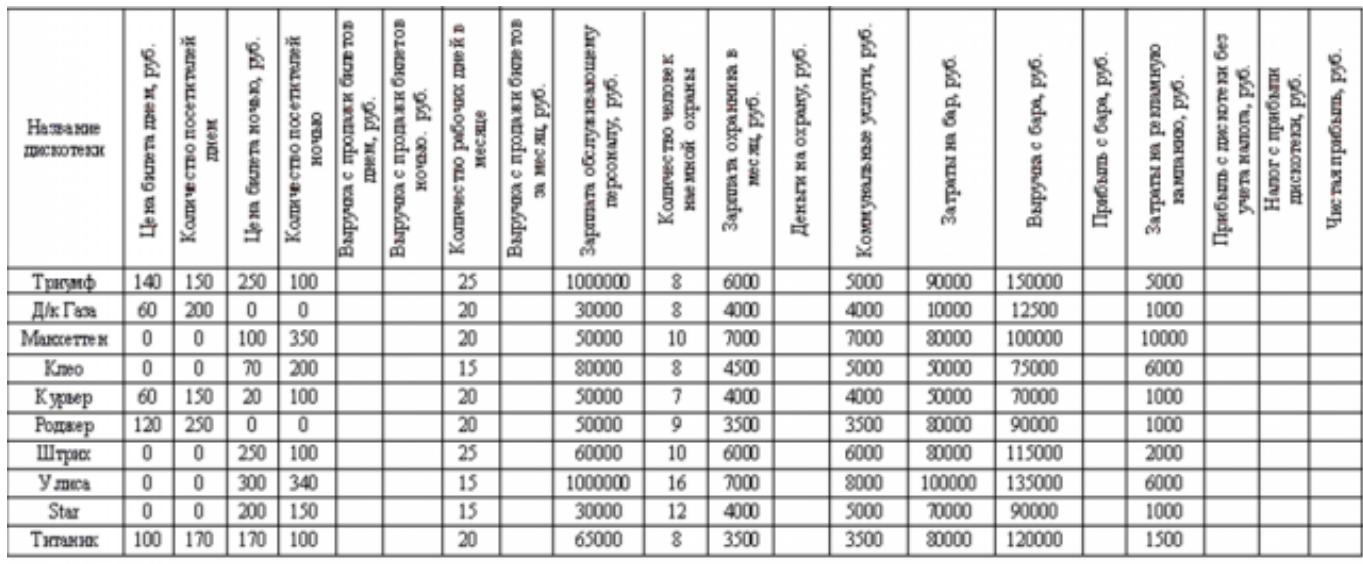

3. Постройть гистограмму по столбцам Название дискотеки и Чистая прибыль.

4. Построить таблицу ниже первой и вычислить данные.

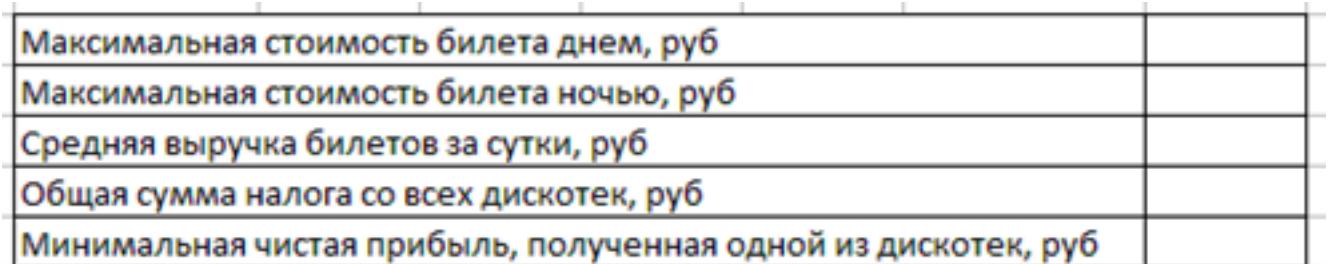

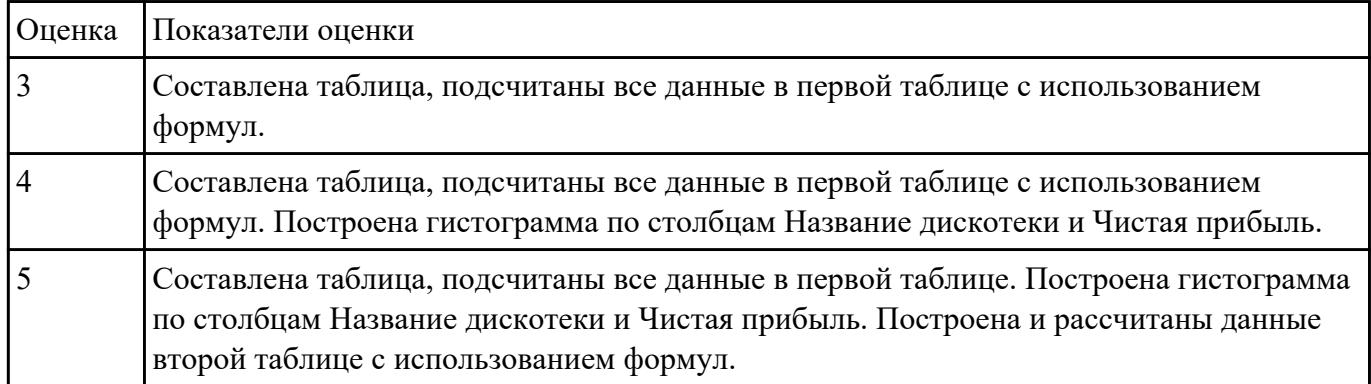

# **Задание №2**

С помощью MS Ecxel:

1. Напечатать таблицу:

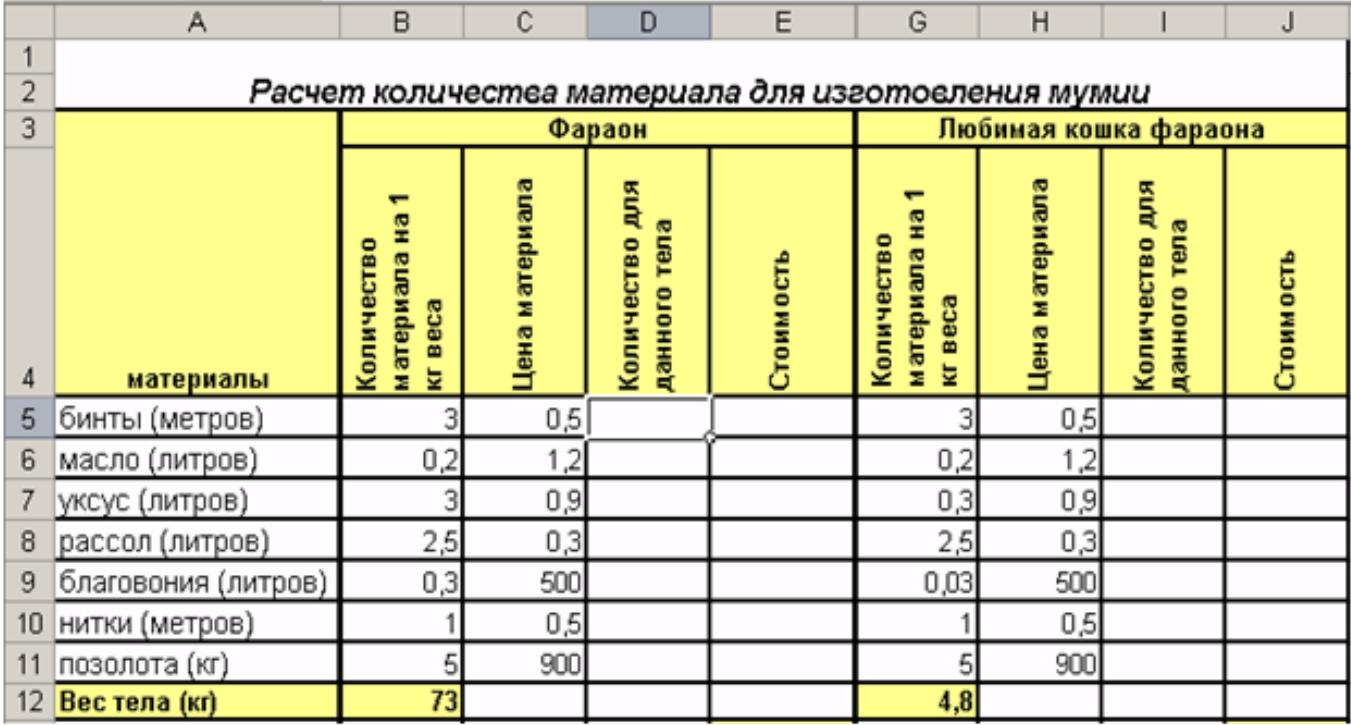

# 1. Вычислить:

· Количество для данного тела

· Стоимость

2. Постройте гистограмму по столбцам Материалы и Количество для данного тела (фараон).

3. Построить гистограмму по столбцам Материалы и Количество для данного тела (любимая кошка фараона).

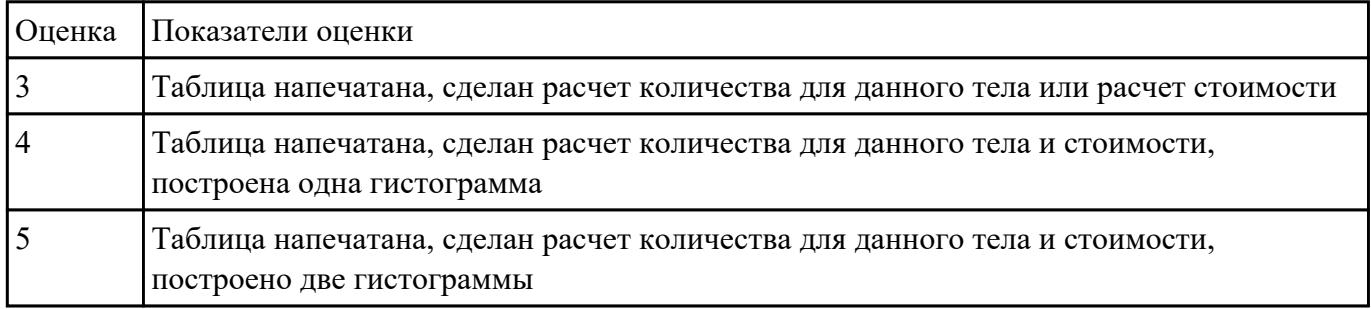

# **Задание №3**

С помощью MS Word: размер шрифта 12, шрифт Times New Roman.

Выполнить по образцу:

# Видеосъемка

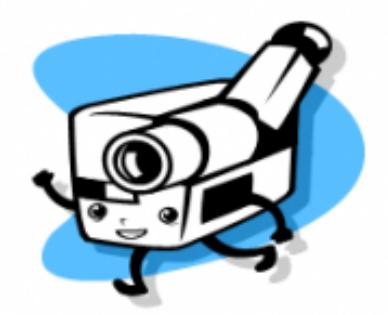

Профессиональная видео съемка свадеб, юбилеев, важных событий в вашей жизни. По желанию возможен видеомонтаж, наложение закадрового текста, музыки.

### Высокое качество по разумной цене

# $26-67-90$

Звонить после 18.00

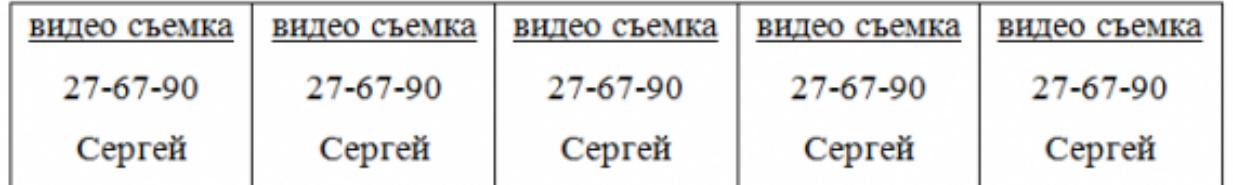

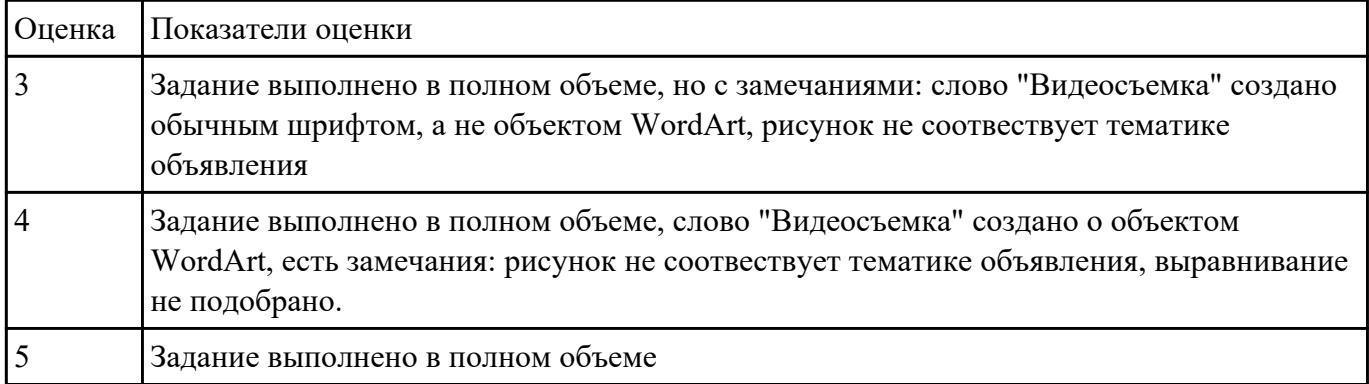

### **Задание №4**

MS Word: Напечатать текст по образцу:

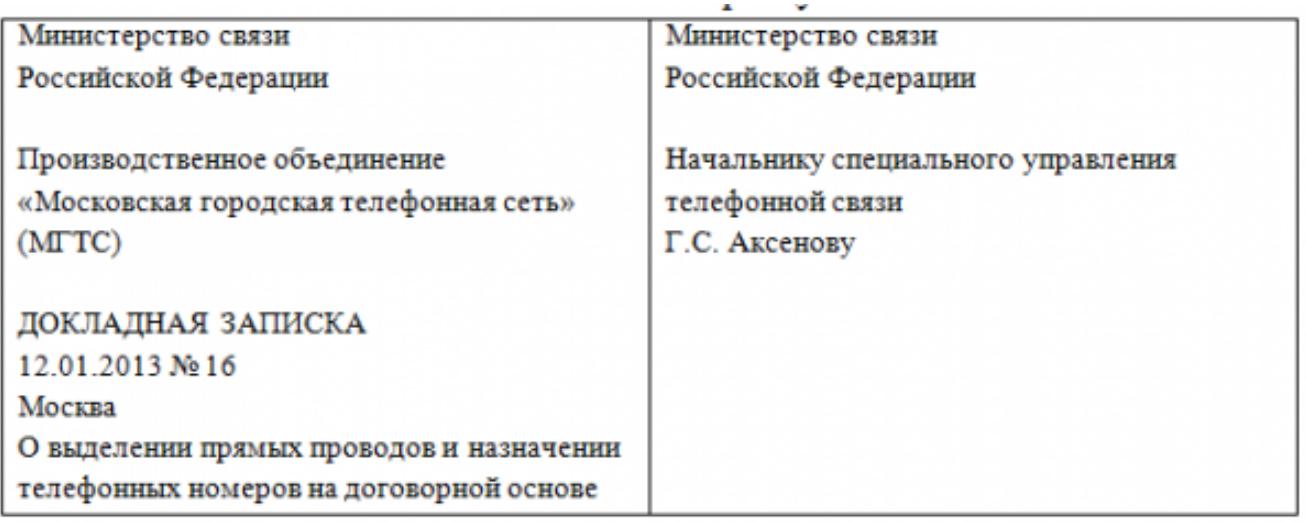

### Уважаемый Геннадий Сергеевич!

В сентябре этого года нашим объединением были подготовлены и согласованны с Главным планово-финансовым управлением Министерства связи РФ договоры с новыми абонентами. Адреса абонентов: ул. Чехова, д. 7 (АТС-295, контактный телефон 293-85-09) и ул. Ленина, д. 3 (АТС-294, контактный телефон 254-49-12). Выделение прямых проводов необходимо для включения абонентов в сеть передачи данных «Инфотел» с 1 февраля 2013 года.

Предлагаю выделить провода и назначить телефонные номера на договорной основе указанным абонентам.

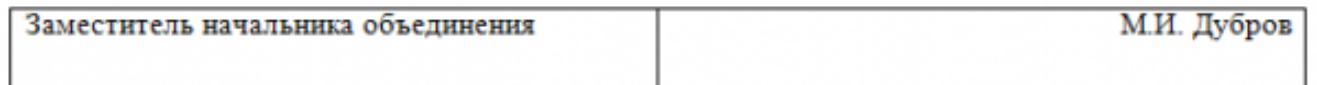

### Границы таблиц сделать невидимыми.

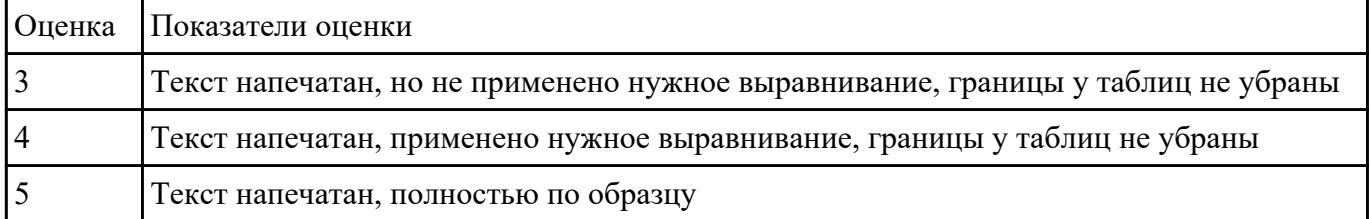

### **Задание №5**

С помощью MS Ecxel:

1. Напечатайте таблицу:

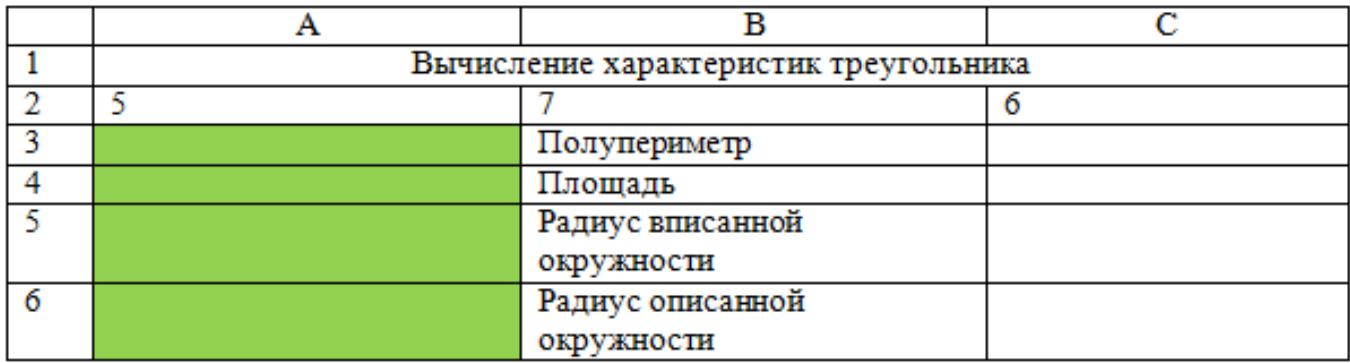

2. В ячейке А3 вычислите полупериметр треугольника

- 3. В ячейке А4 вычислите площадь треугольника
- 4. В ячейке А5 вычислите радиус вписанной окружности в треугольник

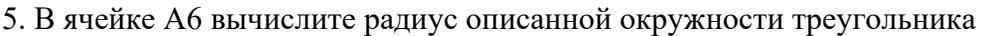

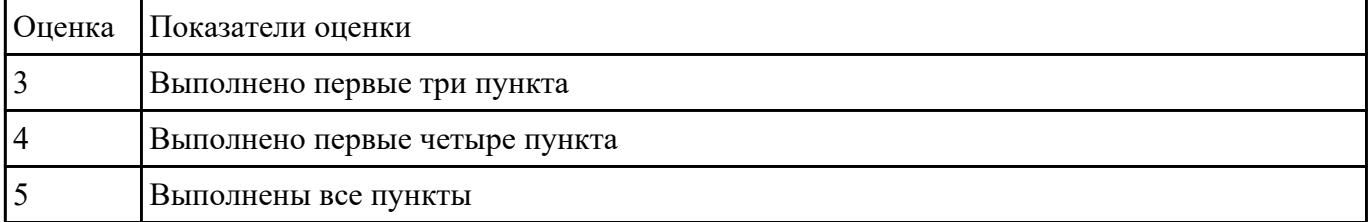

 **Задание №6**

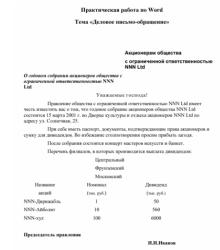

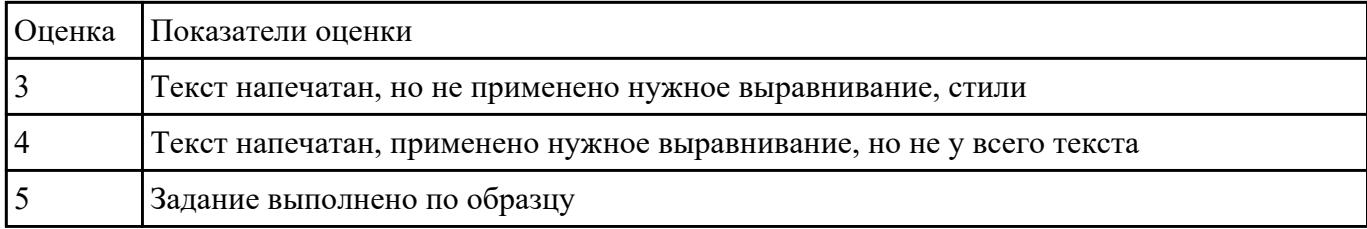

Создать мультфильм по тематике "В мире персонального компьютера".

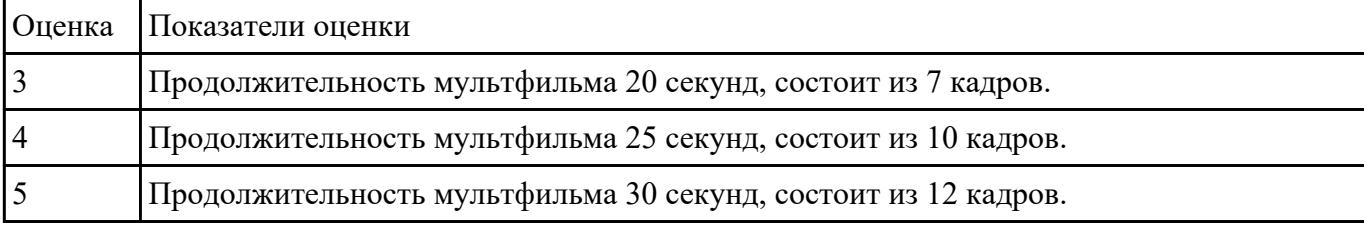

### **Задание №8**

Создать мультфильм по тематике "Мой родной город".

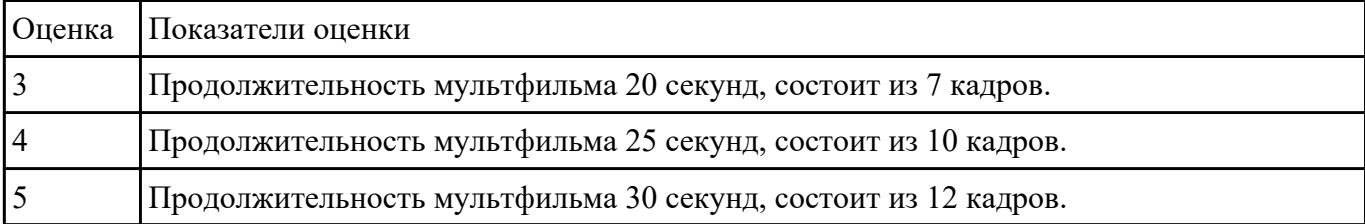

# **Задание №9**

Создать мультфильм по тематике "Я учусь в ИАТ".

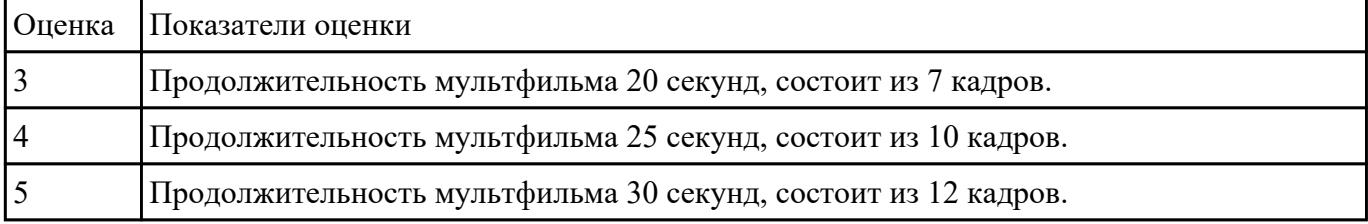

# **Задание №10**

Создать логотип по образцу:

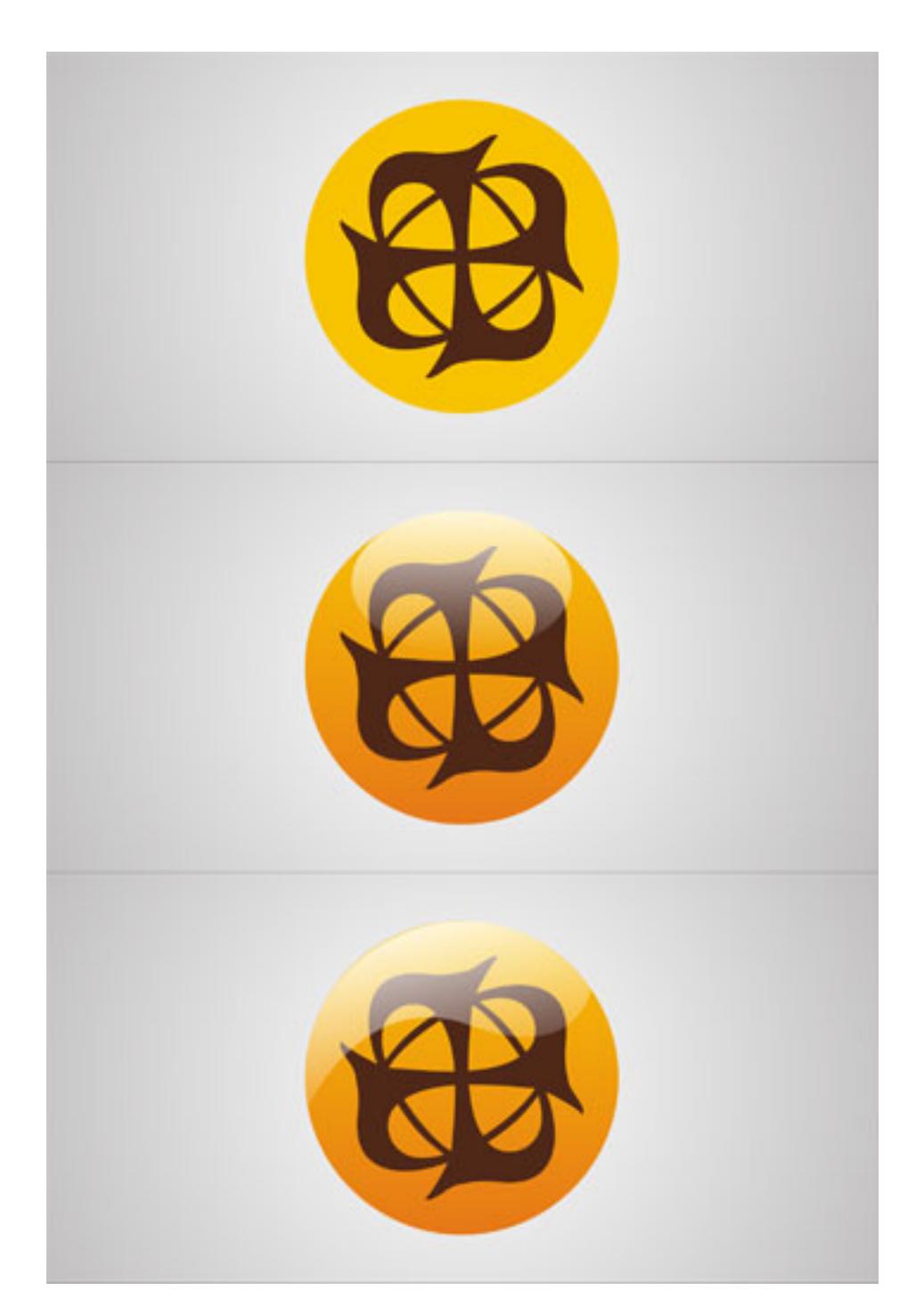

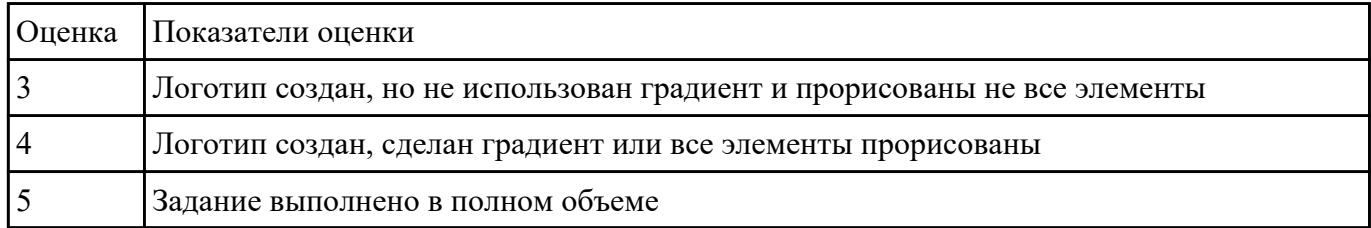

Выполнить задание по вариантам:

Напечатать таблицу. Расчитать все пустые ячейки. Построить гистограмму по столбцам

# Наименование товара и Валовый доход. Сделать вывод по полученным результатам.

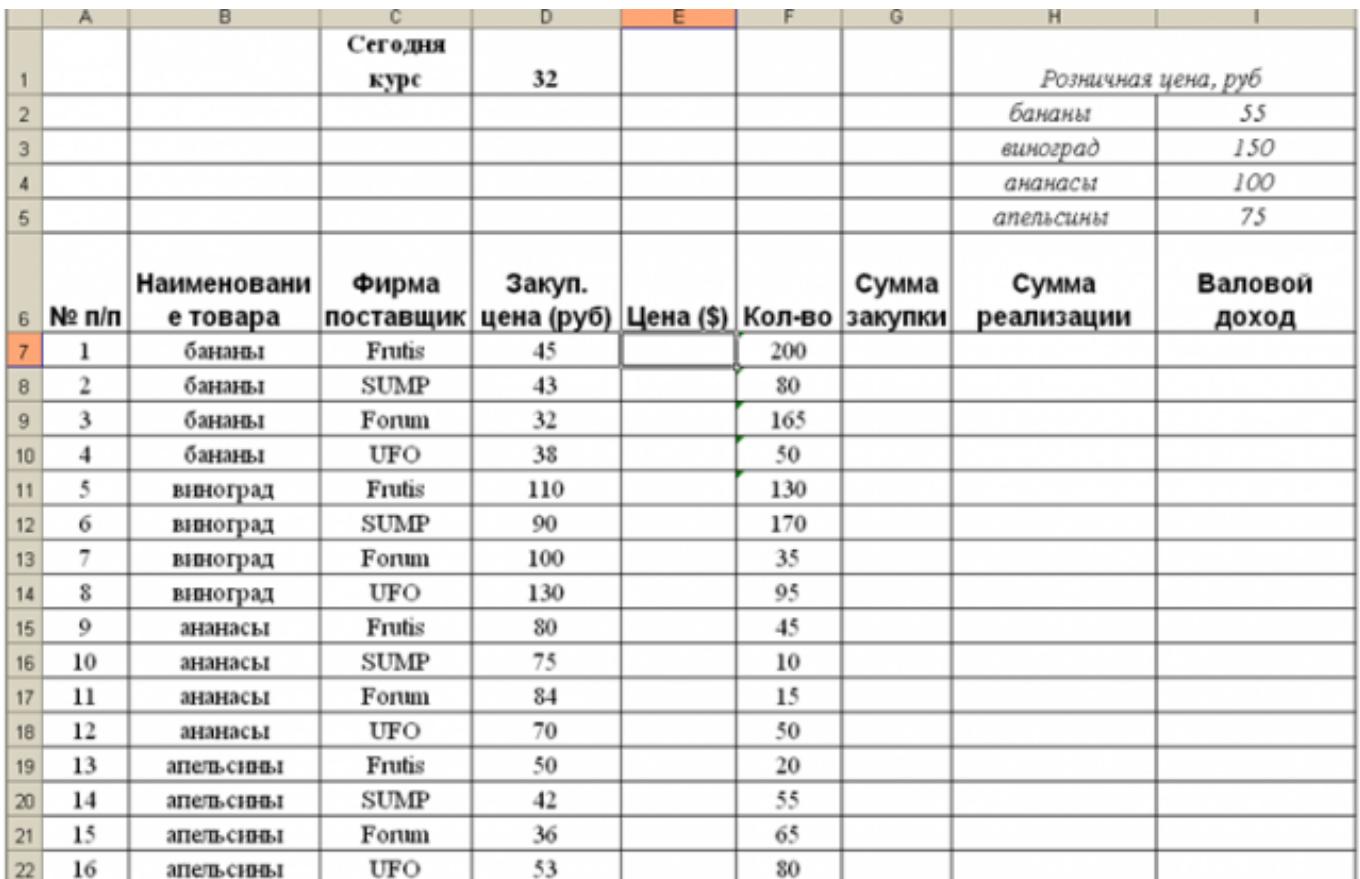

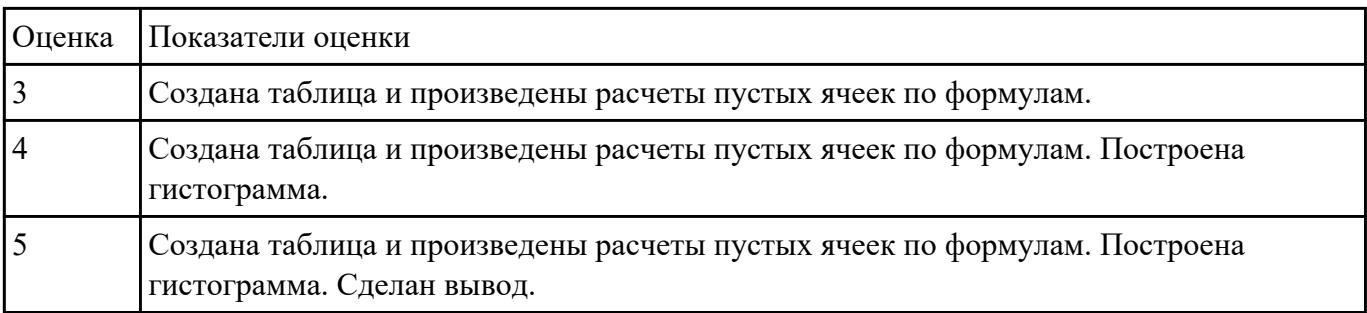

# **Задание №12**

MS Excel:

1. Напечатать таблицу:

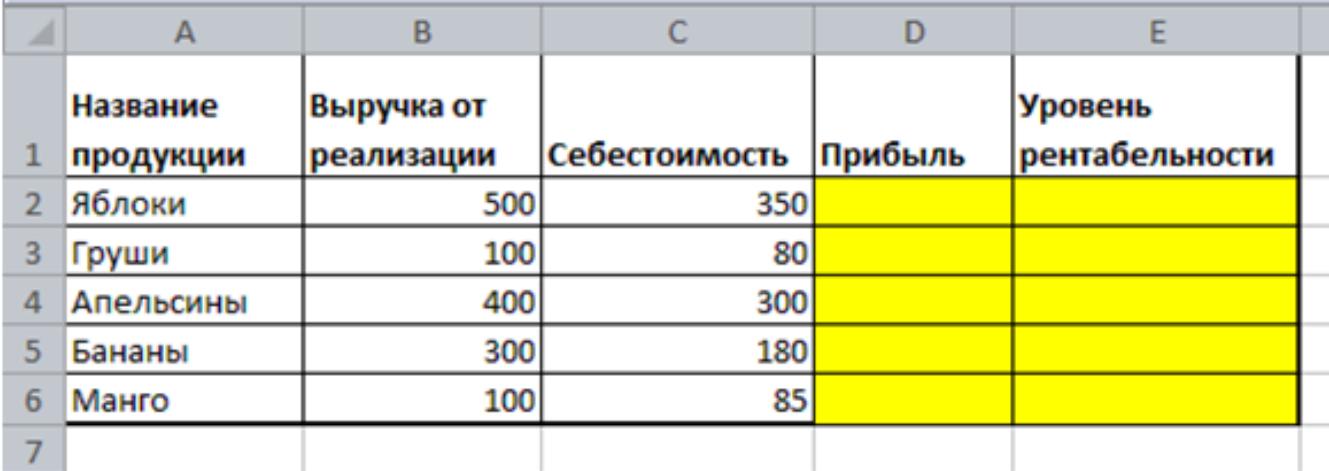

# 2. Рассчитать:

### a. Прибыль

# b. Уровень рентабельности

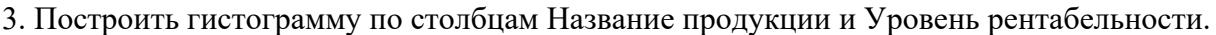

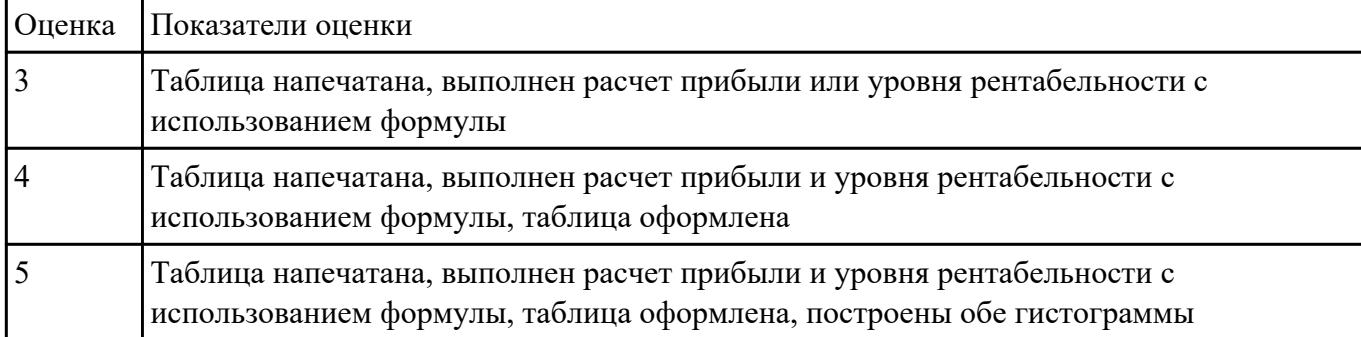

### **Задание №13**

## MS Excel:

Рассчитать графы "стоимость всех путевок", "Сумма реализованных путевок путевок", "Сумма нереализованных путевок".

В строке "Итого" рассчитать стоимость всех путевок, количество проданных, сумму всех реализованных и нереализованных путевок.

# Стоимость турпутевки

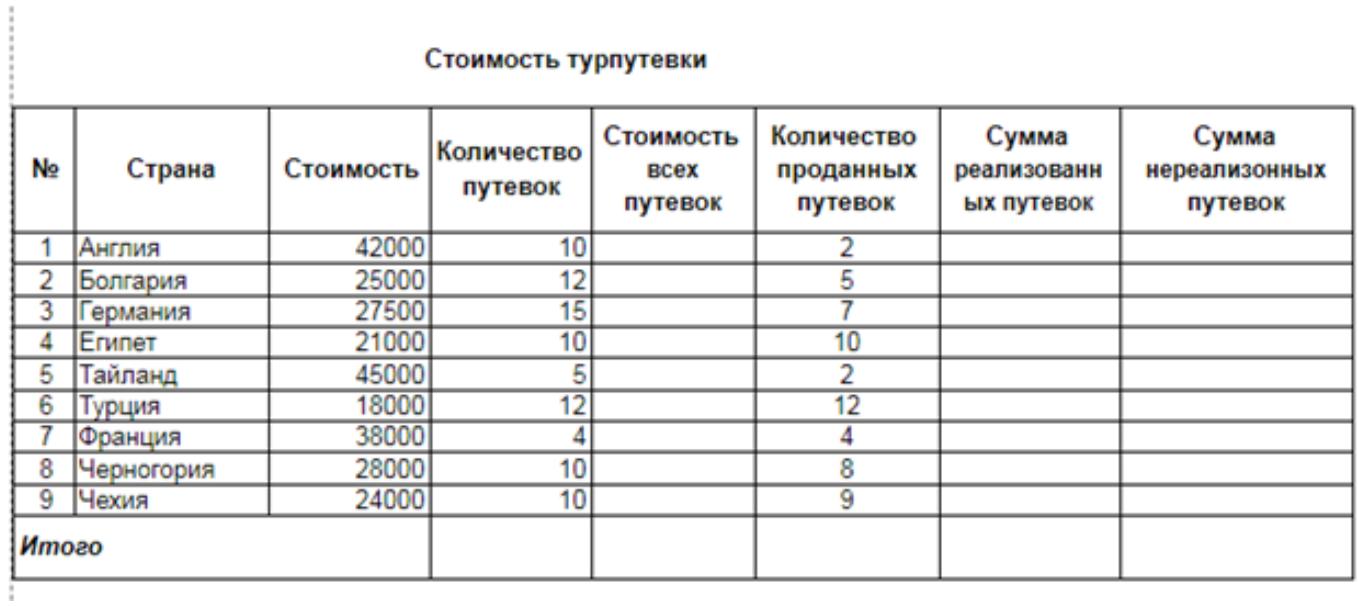

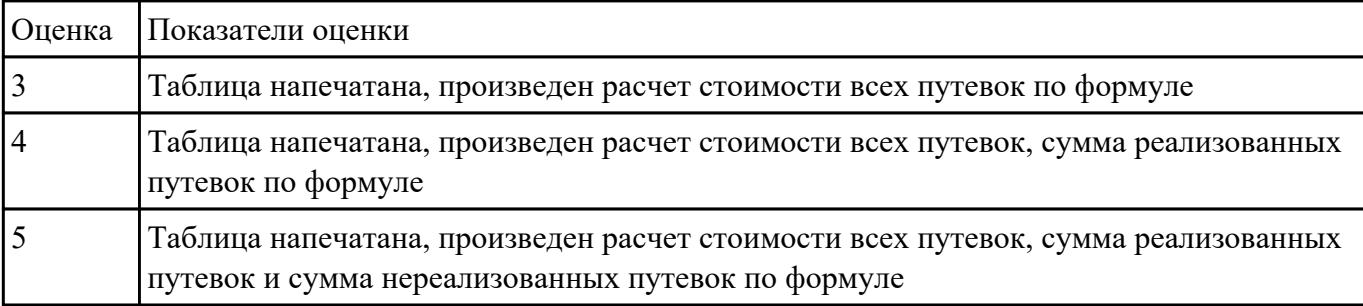

# **Задание №14**

С помощью MS Excel:

1. Создайте таблицу учета товаров, пустые столбцы сосчитайте по формулам.

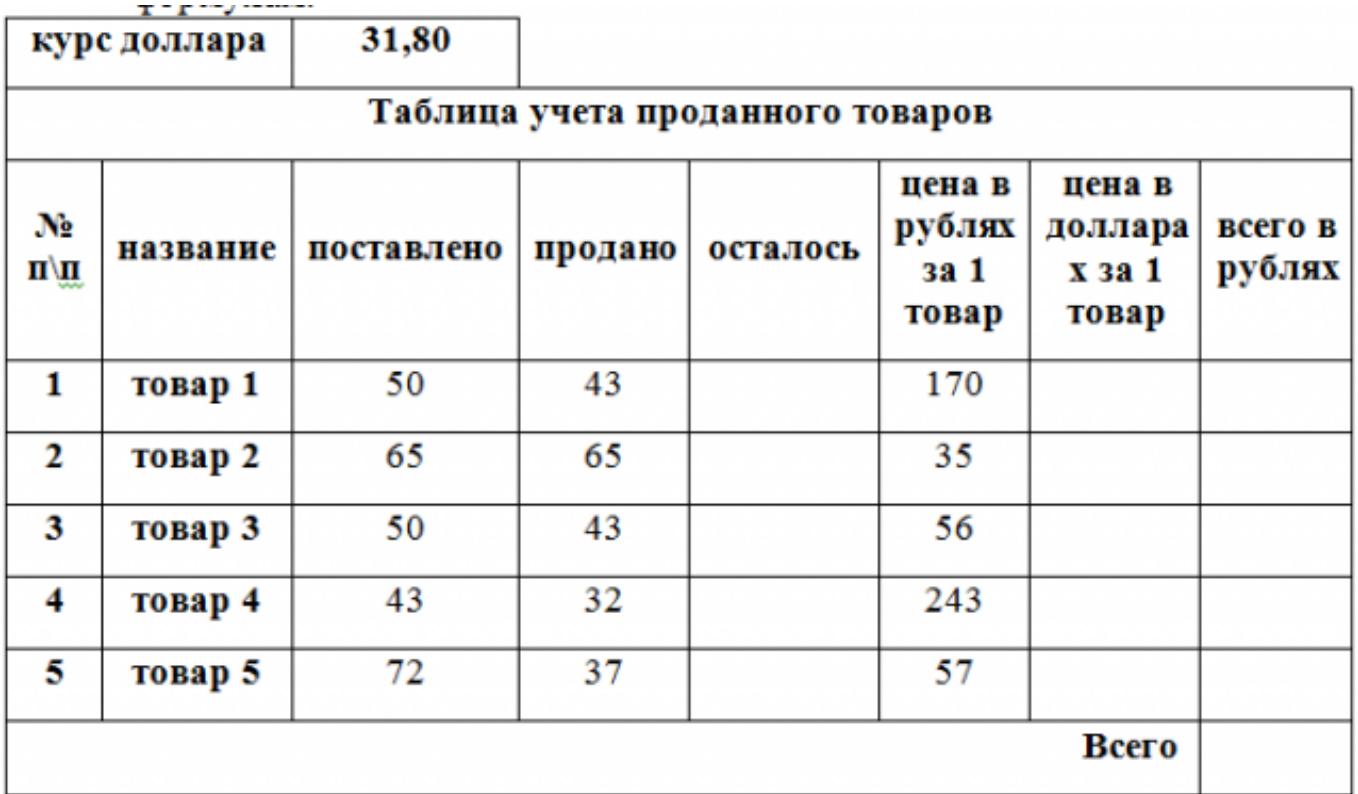

1. Отформатируйте таблицу по образцу.

2. Постройте круговую диаграмму, отражающую процентное соотношение проданного товара.

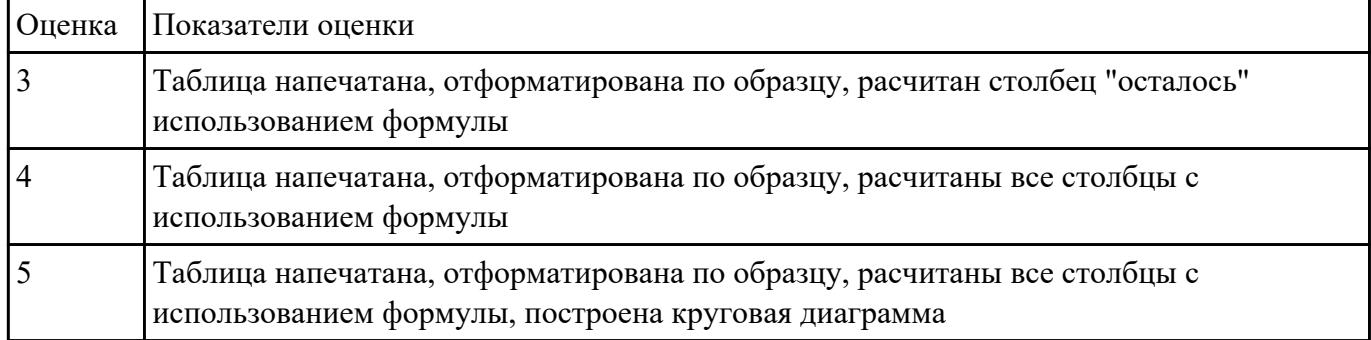

# **Задание №15**

Создать ментальную карту на тему "Современные гаджеты"

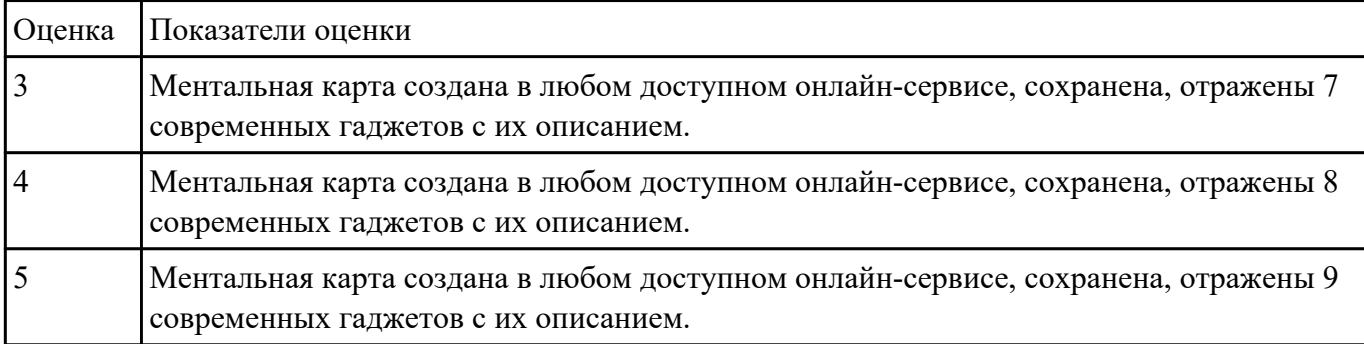

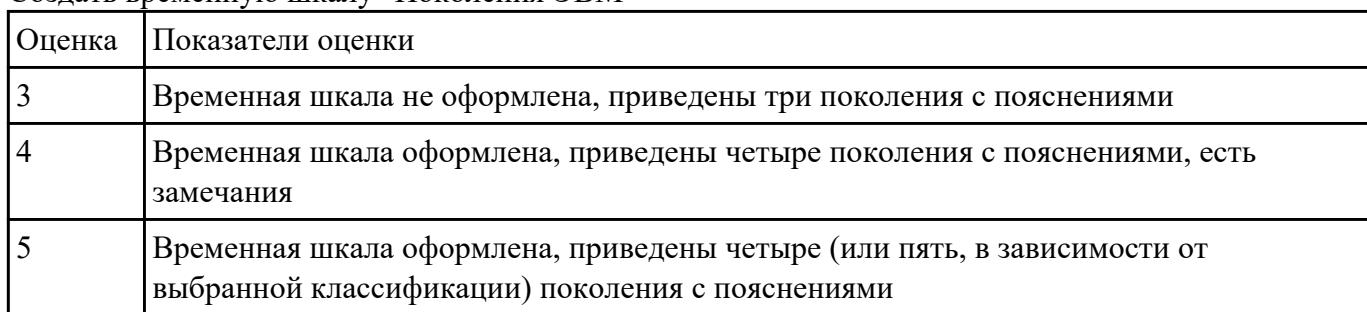

# Создать временную шкалу "Поколения ЭВМ"

# **Задание №17**

Создать онлайн-презентацию на тему "Информационные системы" с помощью любого онлайнсервиса

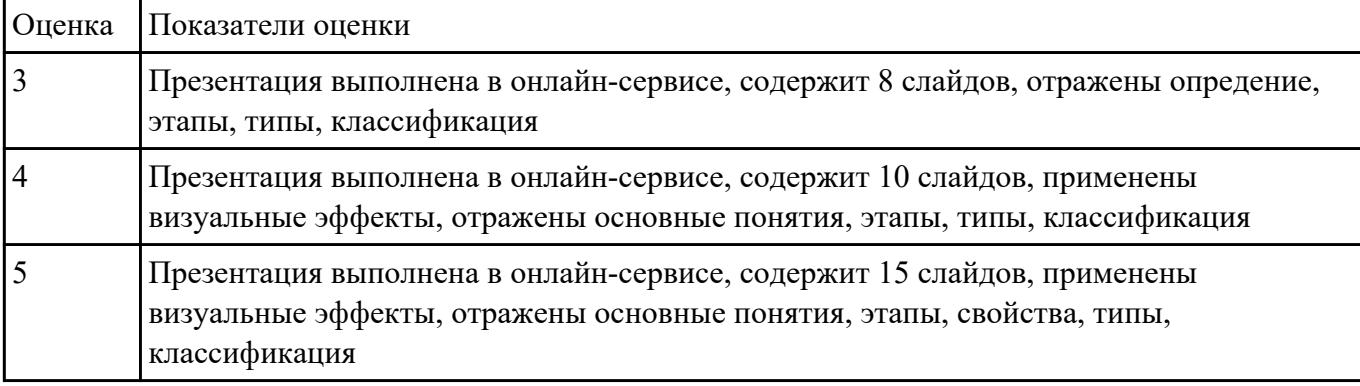

# **Задание №18**

Создать плакат на тему «Информационная безопасность» в сервисе Pictochart.

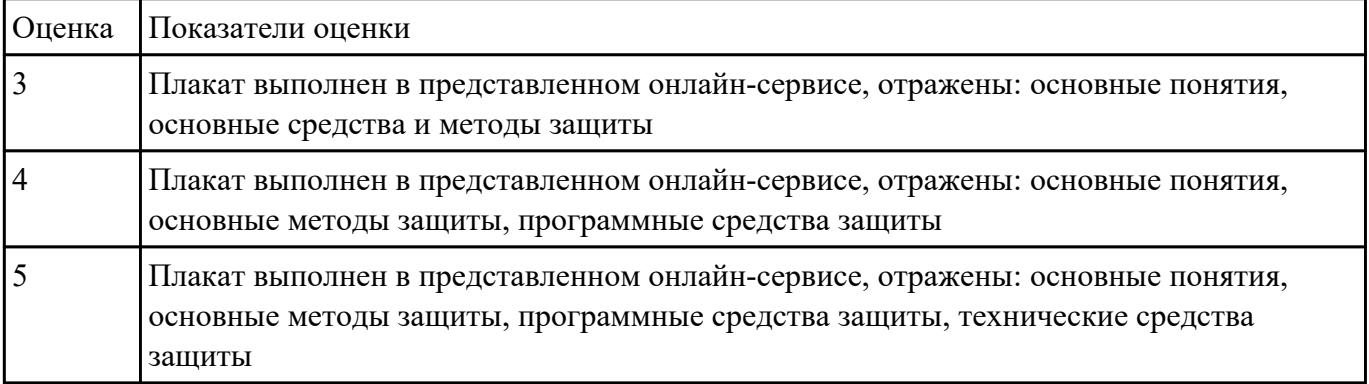

# **Задание №19**

Создать ментальную карту на тему «Современные информационные технологии» в любом интерактивном сервисе.

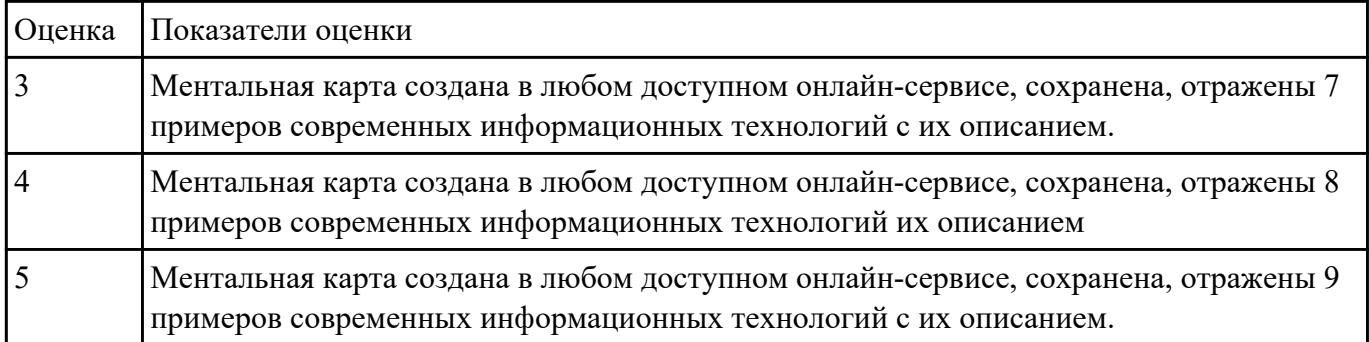

Создать временную шкалу на тему «Этапы развития информационных технологий» в сервисе: https://www.peopleplotr.com/

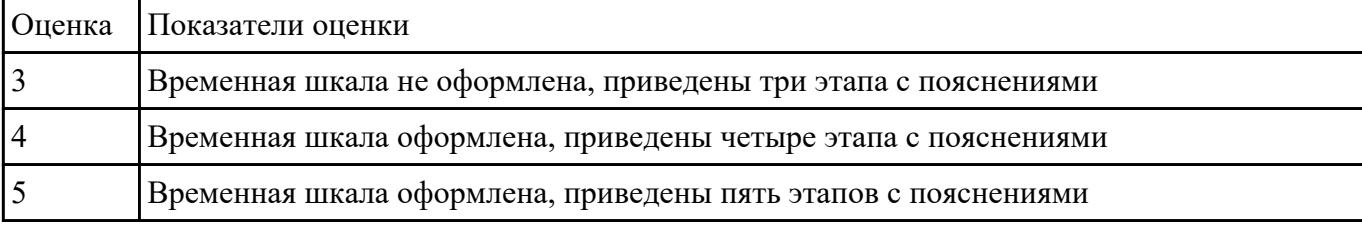

# **Задание №21**

Создать собственный сайт-портфолио (sites.google.com).

Содержание сайта:

- 1. Информация о вас (ФИО, специальность, качества, город)
- 2. Ваши работы (фото либо ваших работ по ИТ, либо взятых с интернета)
- 3. Карта с отметкой города

### 4. Не менее 5 страниц

### 5. Отзывы посетителей сата

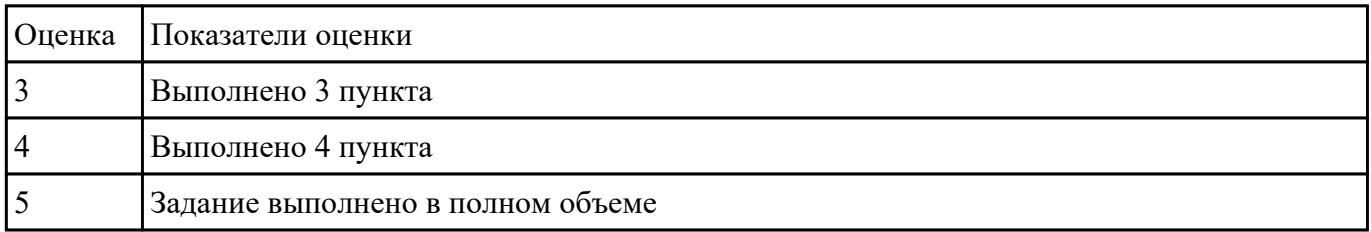

 **Задание №22**

Создать google форму "Приглашение на вечеринку:

- 1. Не менее 5 вопросов
- 2. Использовать все варианты списков
- 3. Не менее 2х разделов
- 4. Добавить не менее 1 картинки и 1 видео

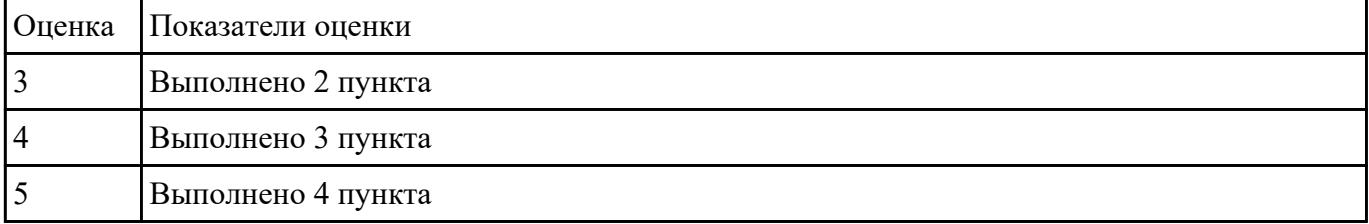

# **Задание №23**

Создать свой блог с помощью [www.blogger.com](https://www.blogger.com/)

- 1. Главная страница
- 2. Страница категории
- 3. Статья
- 4. Об авторе и сайте

# 5. Условия использования

### 6. Контактная информация

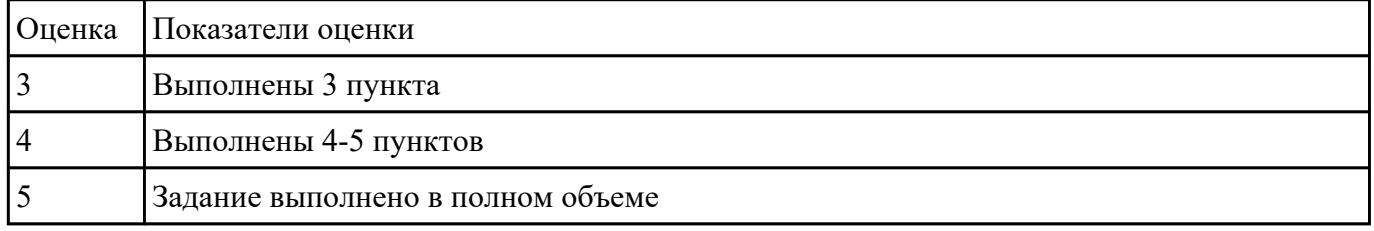

# **Задание №24**

Создать google форму "Заказ продукта:

- 1. Не менее 5 вопросов
- 2. Использовать все варианты списков

### 3. Не менее 2х разделов

### 4. Добавить не менее 3 картинок

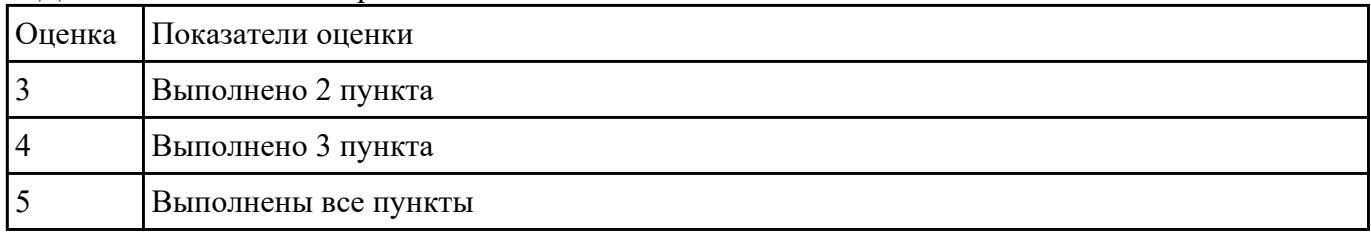

# **Задание №25**

Создать план проекта в Gantter с отражением свойств проекта:

Задача – составная часть проекта.

Ресурсы – материальные и рабочие.

Назначение – выделение ресурсов на задачу.

Риски - отражение возможных при выполнении проекта.

Длительность – время, необходимое на выполнение задачи.

Установить взаимосвязи между задачами.

Варианты проектов:

1) строительство дома

2) планирование обучения "Оператор ЭВМ"

3) оборудование компьютерного класса

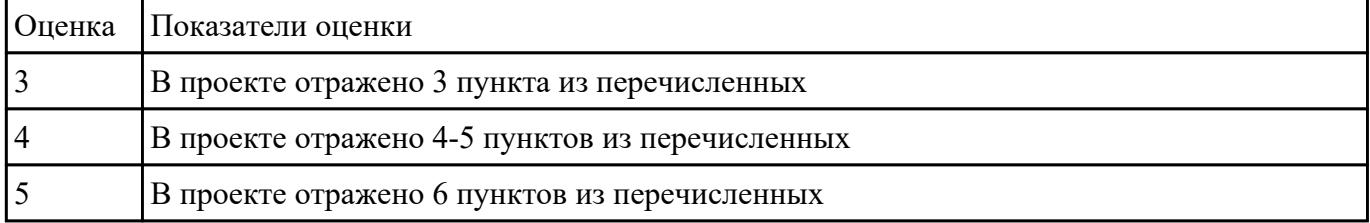